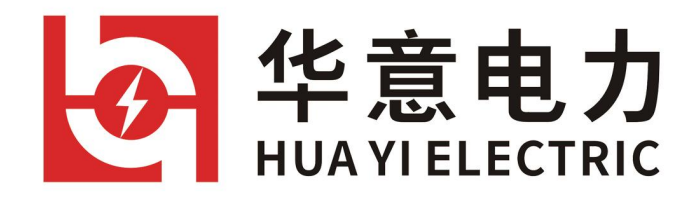

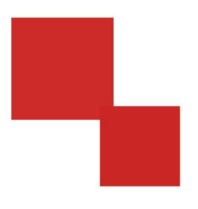

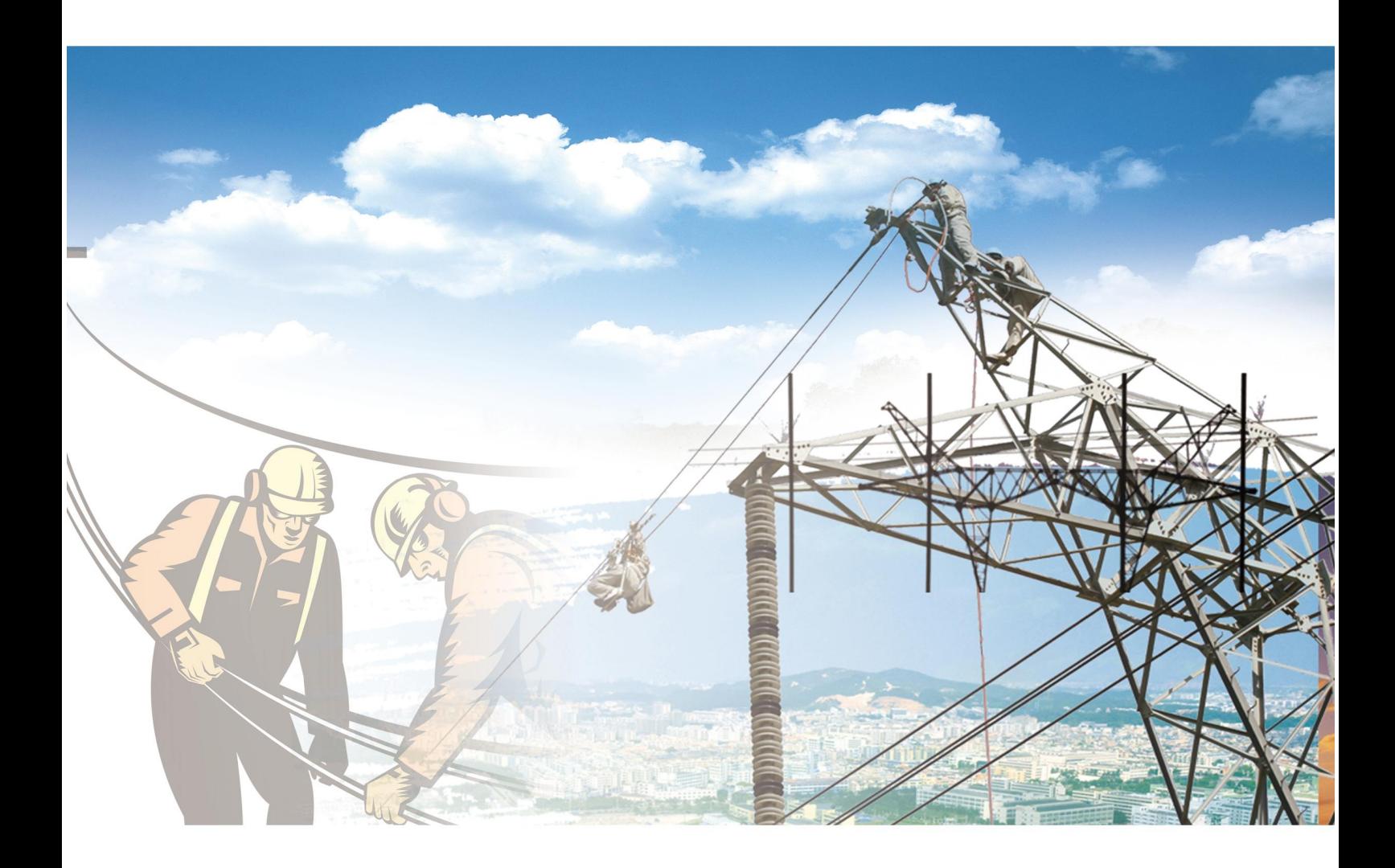

说明书

# HYJZ-H仪表检验台

电力工程 / 铁路运输 / 石油化工 / 水利水电 / 航天航空 / 高校

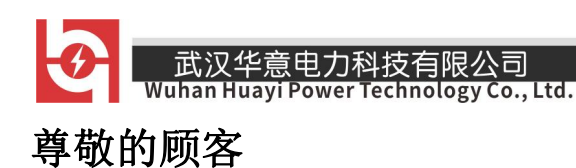

感谢您使用本公司产品。在您初次使用该仪器前,请您详细地阅读本 使用说明书,将可帮助您熟练地使用本仪器。

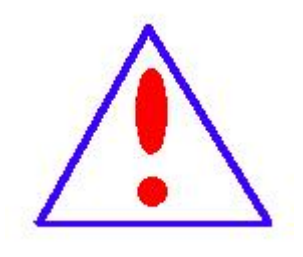

我们的宗旨是不断地改进和宗善公司的产品,因 此您所使用的仪器可能与使用说明书有少许的差别。 若有改动,我们不一定能通知到您,敬请谅解!如有 疑问,请与公司售后服务部联络,我们定会满足您的 要求。

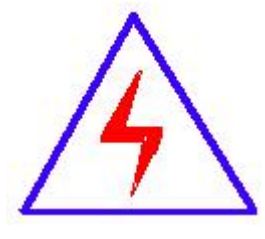

由于输入输出端子、测试柱等均有可能带电压,您在 插拔测试线、电源插座时,会产生电火花,小心电击,避 免触电危险, 注意人身安全!

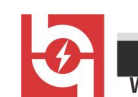

### ◆ 安全要求

请阅读下列安全注意事项,以免人身伤害,并防止本产品或与其相连 接的任何其它产品受到损坏。为了避免可能发生的危险,本产品只可在规 定的范围内使用。

只有合格的技术人员才可执行维修。

#### **—**防止火灾或人身伤害

使用适当的电源线。只可使用本产品专用、并且符合本产品规格的电 源线。

正确地连接和断开。当测试导线与带电端子连接时,请勿随意连接或 断开测试导线。

产品接地。本产品除通过电源线接地导线接地外,产品外壳的接地柱 必须接地。为了防止电击,接地导体必须与地面相连。在与本产品输入或 输出终端连接前,应确保本产品已正确接地。

注意所有终端的额定值。为了防止火灾或电击危险,请注意本产品的 所有额定值和标记。在对本产品进行连接之前,请阅读本产品使用说明书, 以便进一步了解有关额定值的信息。

请勿在无仪器盖板时操作。如盖板或面板已卸下,请勿操作本产品。

使用适当的保险丝。只可使用符合本产品规定类型和额定值的保险丝。

避免接触裸露电路和带电金属。产品有电时,请勿触摸裸露的接点和 部位。

在有可疑的故障时,请勿操作。如怀疑本产品有损坏,请本公司维修 人员进行检查,切勿继续操作。

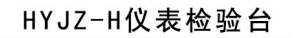

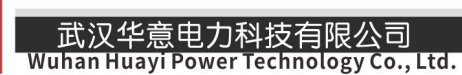

请勿在潮湿环境下操作。

请勿在易爆环境中操作。

保持产品表面清洁和干燥。

# -安全术语

警告:警告字句指出可能造成人身伤亡的状况或做法。

小心:小心字句指出可能造成本产品或其它财产损坏的状况或做法。

\_\_\_\_<br>Wuhan Huayi Power Technology Co., Ltd.

 $\overline{\mathbf{z}}$ 

目录

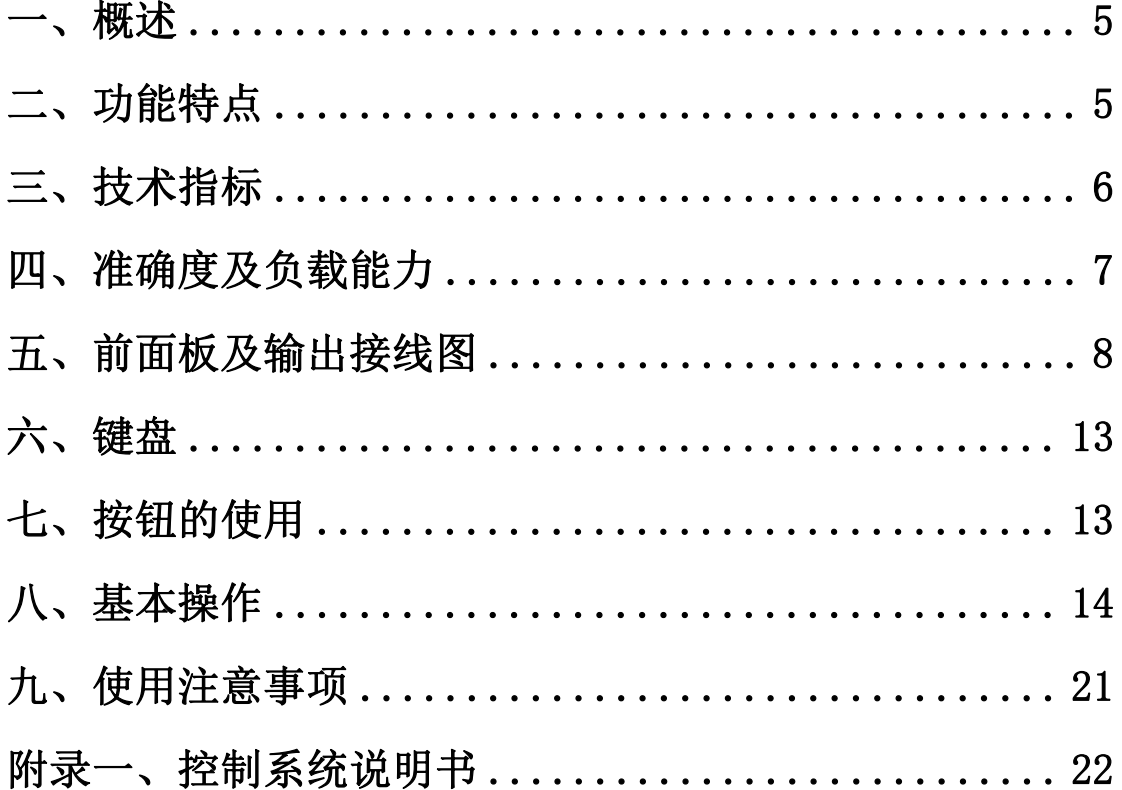

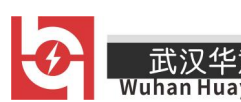

#### <span id="page-5-0"></span>一、概述

HYIZ-H 仪表检验台是一种融发生器、标准表于一体, 汇交流、直流、 电阻于一身的校验装置。具有精度高、量程宽、功率大、功能强、性能稳、 范围广等特点。是校验各种万用表的理想装置。

#### <span id="page-5-1"></span>二、功能特点

1. 大屏幕液晶显示,全中文操作提示。

2. 表源一体,无需另配标准表,即可自动校验万用表的交直流电压档、交 直流电流档、电阻档等。

3. 既有可调节的有源电阻输出,又有固定的多档位的中值电阻输出。

4. 配有标准测试线圈,可自动校验交流钳形表和直流钳形表(附加功能, 费用另计)。

5. 提供直读标准及校验误差,大大提高工作效率。

6. 量程宽,范围广,并实现自动量程。

7. 调节细度小,适合各种精密仪表的调校。

8. 容量大,负载能力强。

9. 所有标准均可软件调校,无需开机硬件调节。

10. 配有 RS-232 接口及检定管理软件,可实现计算机自动检定并管理数 据。

11.历经过载试验、颠震试验、误操作试验、高温老化试验,可靠性异常优

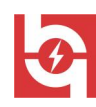

\_\_\_\_<br><u>Wuhan Huayi Power Technology Co., Ltd.</u>

<span id="page-6-0"></span>越。

# 三、技术指标

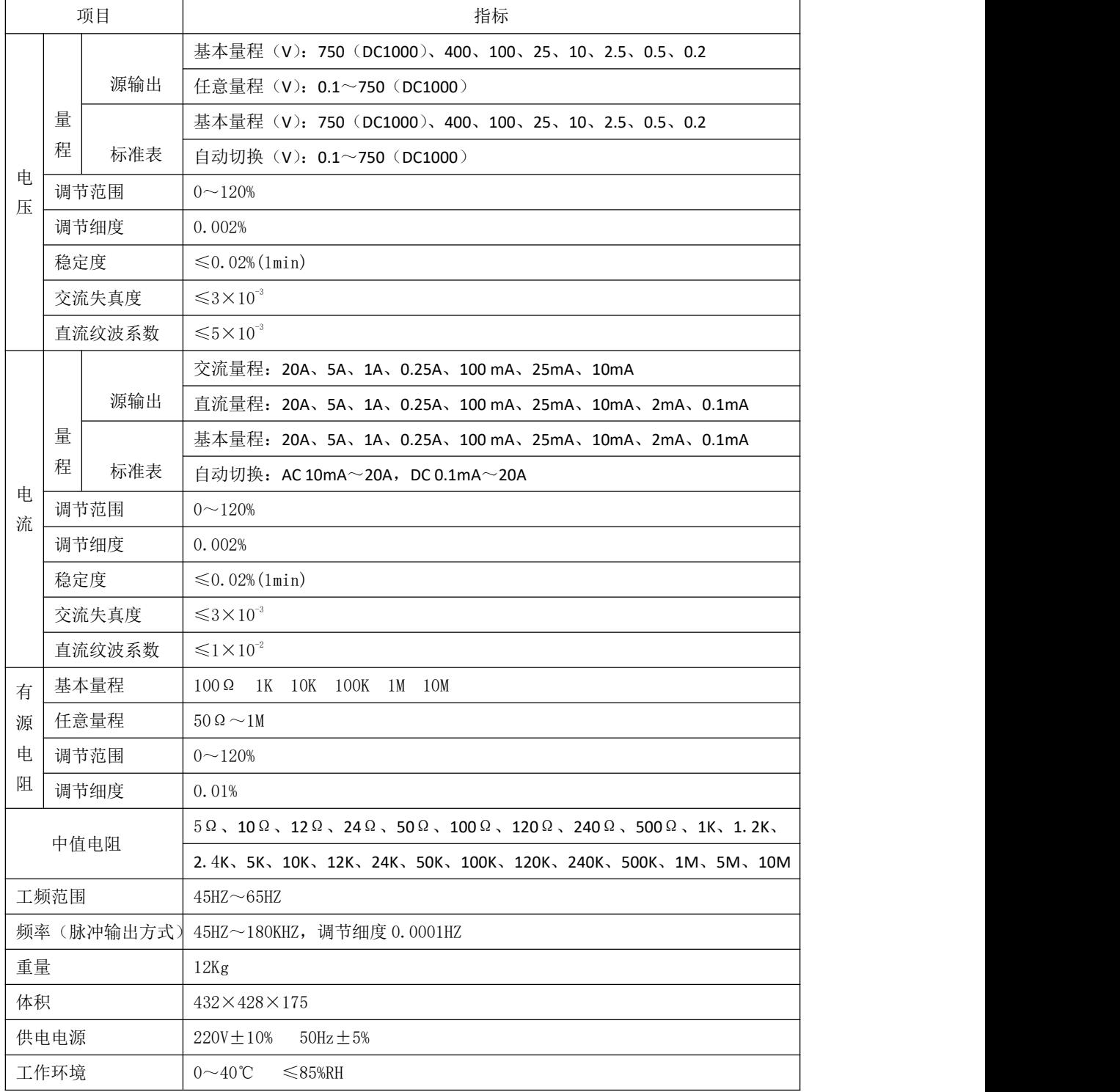

武汉华意电力科技有限公司<br>Ihan Huayi Power Technology Co., Ltd. Wuhan Huay

# <span id="page-7-0"></span>四、准确度及负载能力

k

各参量量程、负载能力、准确度单位: ±(设定值%+%量程)

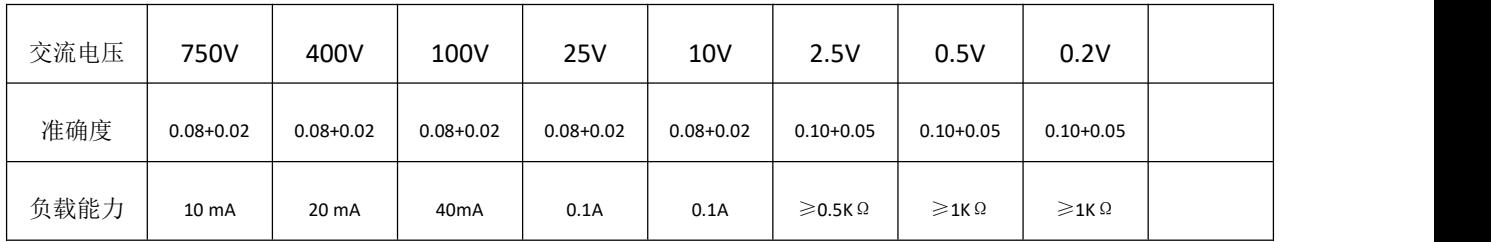

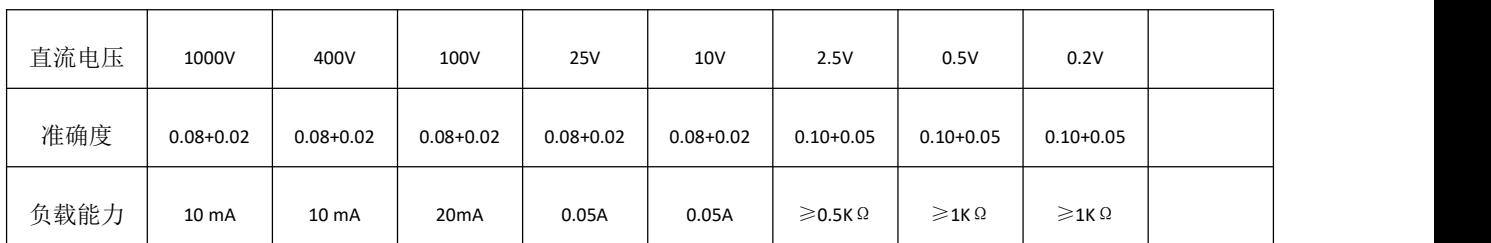

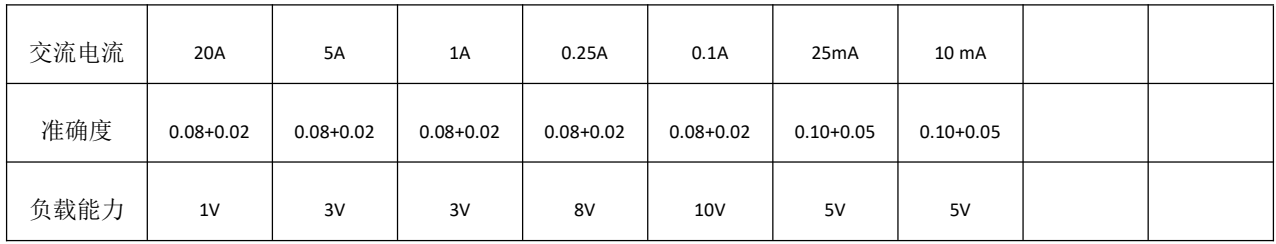

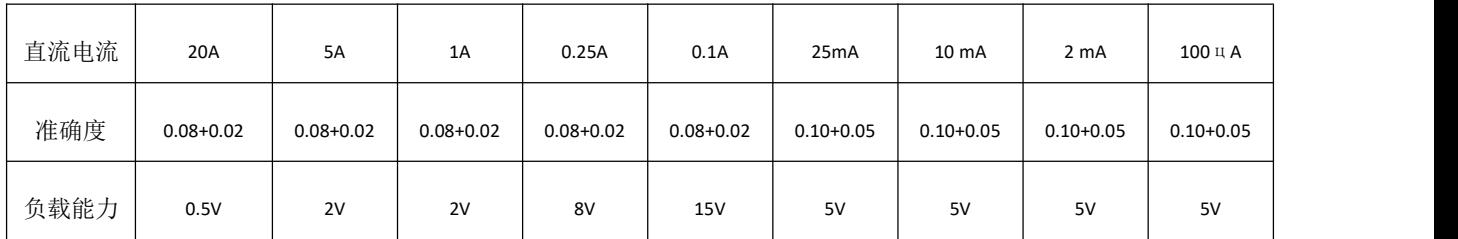

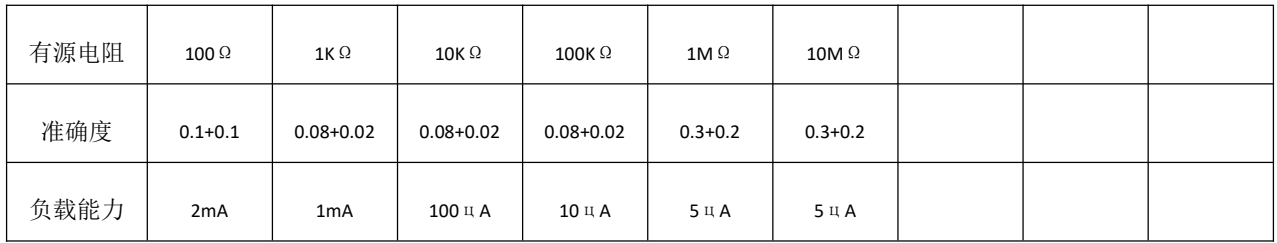

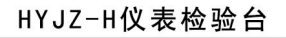

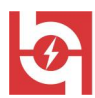

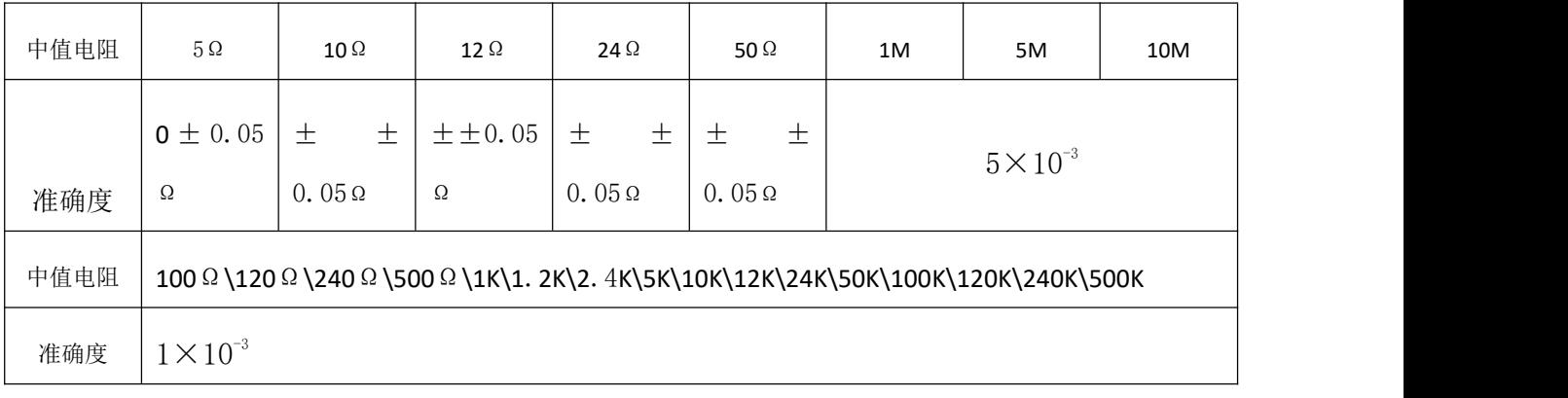

# <span id="page-8-0"></span>五、前面板及输出接线图

## 1. 前面板示意图

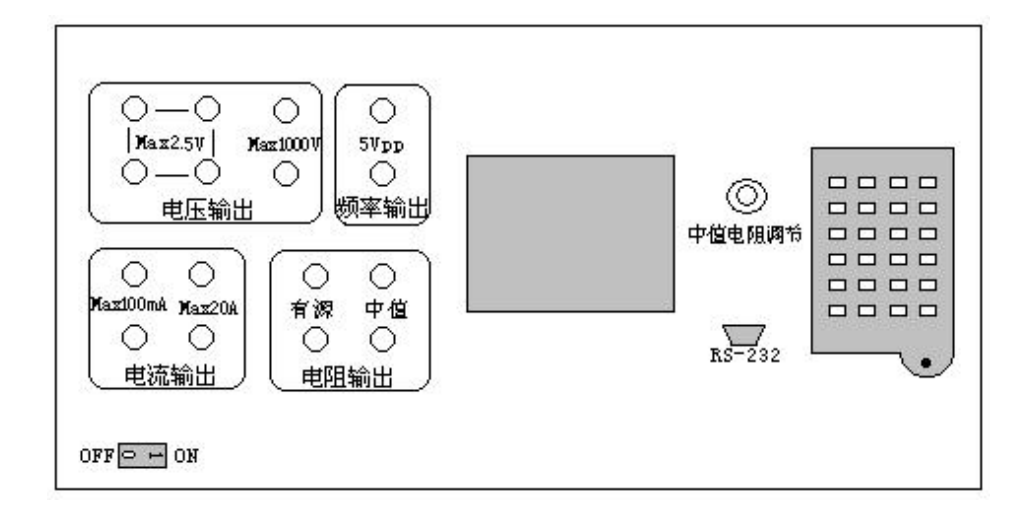

2. 输出接线图

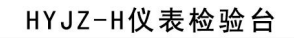

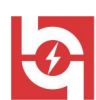

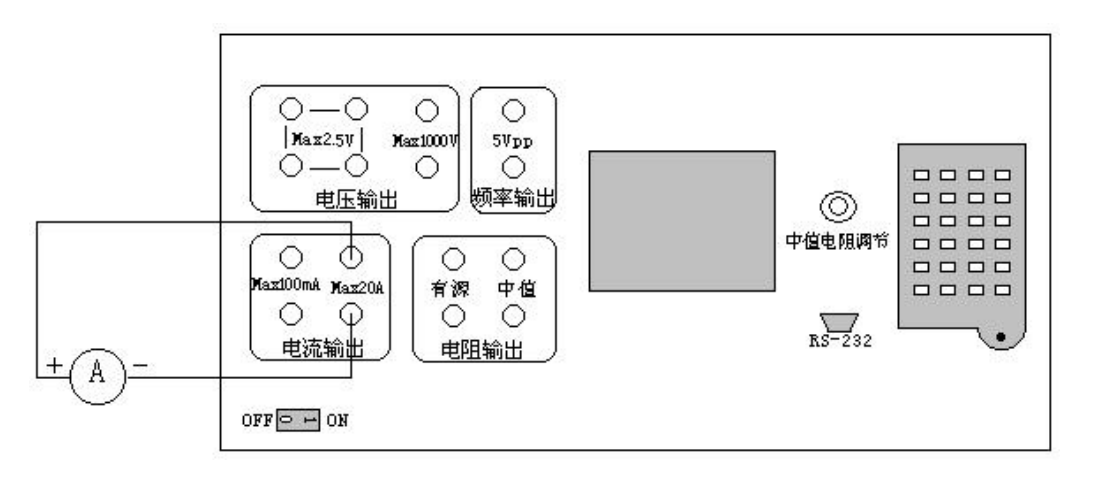

①大电流输出(0.25A~20A)

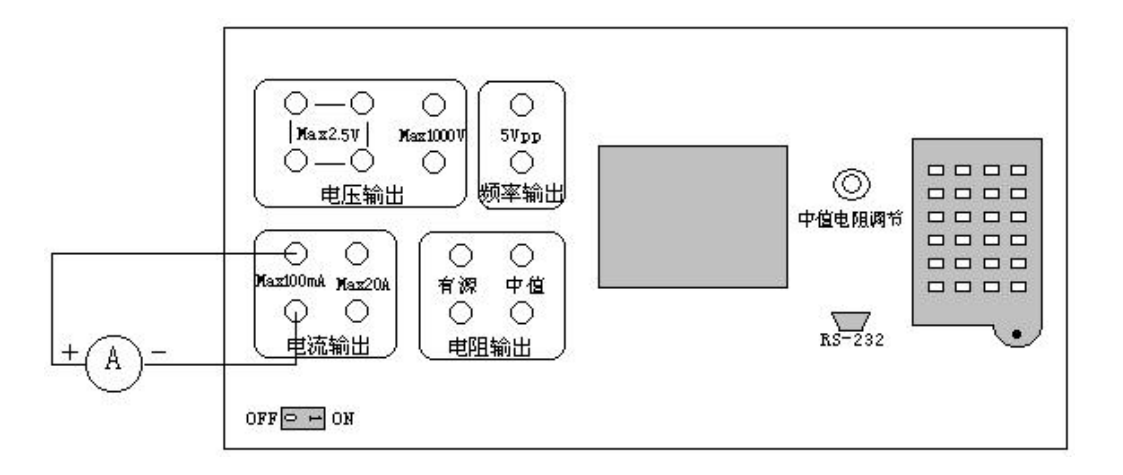

②小电流输出(AC 0.1A~2mA, DC 0.1A~0.1mA)

3大电压输出 (AC 10V~750V, DC 10V~1000V)

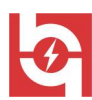

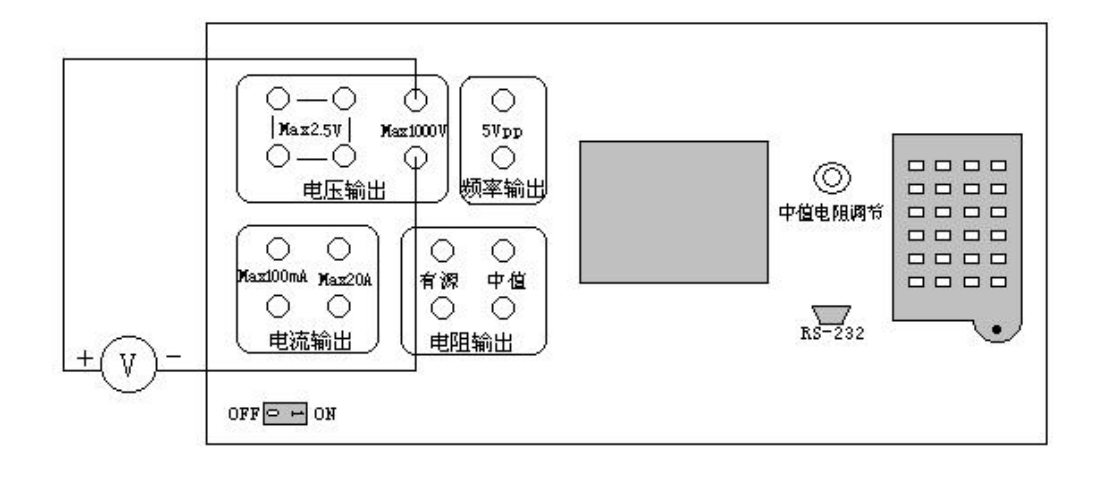

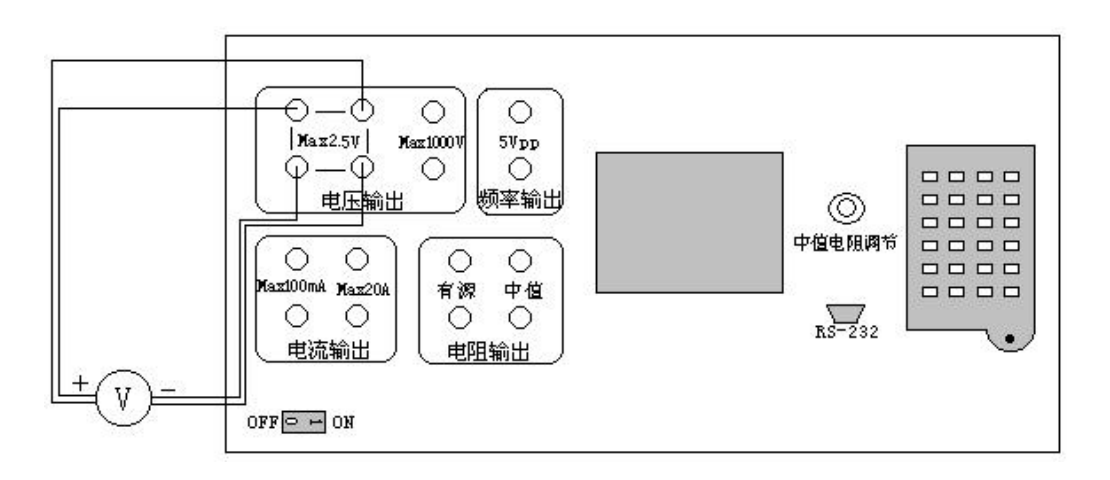

④小电压(0.2V~2.5V)输出(四线制接线)

11

⑥有源电阻输出

 $\overline{\phantom{0}}$ 

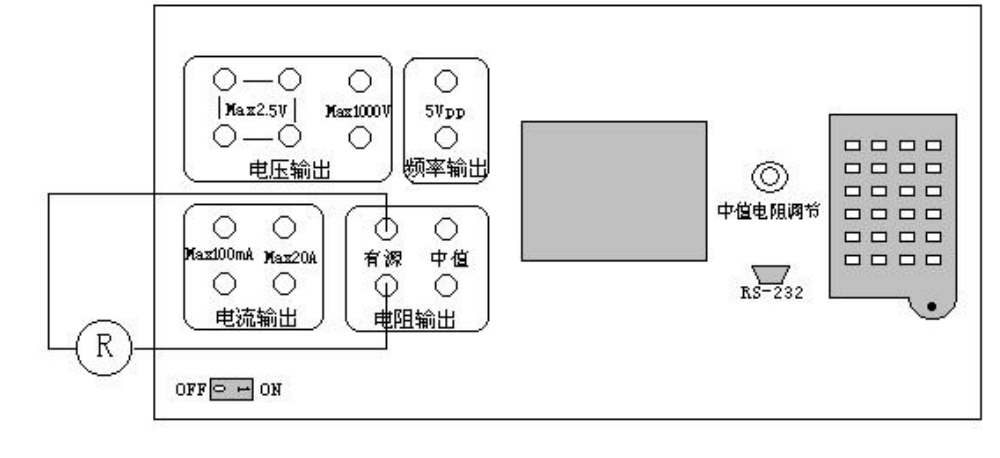

⑤中值电阻输出(面板中央有一"中值电阻调节"旋扭)

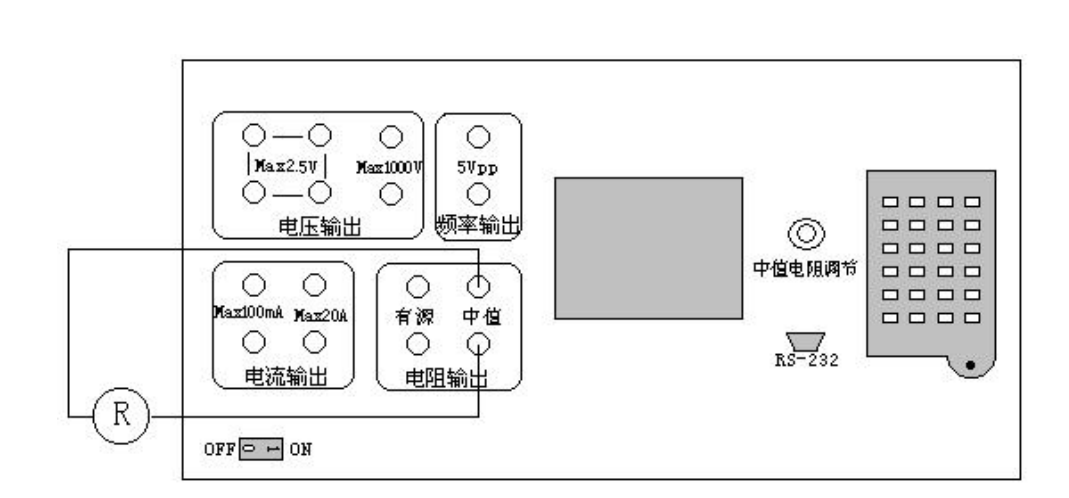

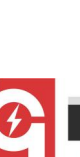

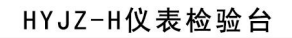

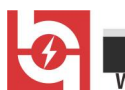

武汉华意电力科技有限公司<br>Wuhan Huayi Power Technology Co., Ltd.

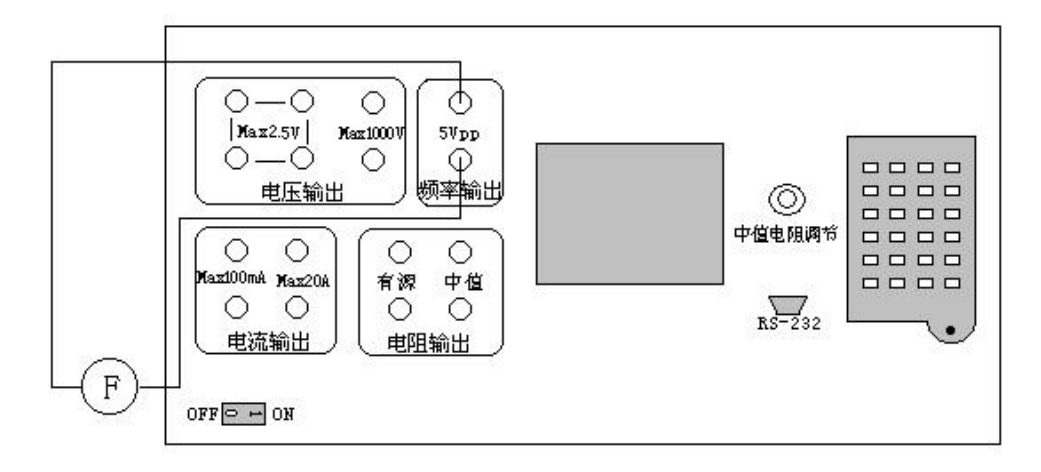

⑦脉冲输出(校频率档)

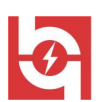

# <span id="page-13-0"></span>六、键盘

 $\bullet$ <sup>+10</sup> 、<sup>+1</sup>、<sup>+0.1</sup>、<sup>+0.0</sup> 、 <sup>+3</sup> 、 -10、 -10、 -10、 -21、 -0.1、 -0.01 : (数字、步值)双重功能键。 这些键在作项目选择或量程输入时, 为下标功能, 即数字键: 在作实际输 出微调时,为上标功能,即步值调节键,键内数字为(所设量程的)百分 数。

 $\mathbf{B}$  | |  $\mathbf{B}$  | | | | | | 数字键。

 :清除功能:清除输入的数字;快捷返回功能:在各子屏中的任何位 置,按该键,将返回主屏幕。

●← 、一 、1 ↓ ↓ 光标键。按光标键,光标在各可选项间移动,光 标所指项为当前所选项。

- $\nabla$   $\left|\nabla$   $\mathbf{A} \right|$   $\left|\nabla$   $\mathbf{A} \right|$   $\left|\nabla$   $\mathbf{A} \right|$   $\left|\nabla \mathbf{A} \right|$   $\in \mathcal{B}$  ,  $\mathcal{B}$   $\mathbb{R}$   $\mathbb{R}$   $\mathbb{R}$
- |※||※||: 亮度调节键。在任意一屏按该两键, 都可调节屏幕的亮度。
- Enter 回车键。对所选项的确认。

## <span id="page-13-1"></span>七、按钮的使用

在键盘的右下方,有一"启动"按钮,它的作用是启动装置内部工作电 源,具体使用:

1. 开启总电源开关后, 等装置初始化完后 ("Loading ••••••" 字样消失), 一定要按此按钮才能启动装置内部功放的工作电源。否则,装置将没有输 出。

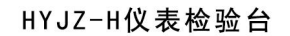

2. 如使用过程中有误操作(比如电压短路或电流开路),造成工作电源保 护(表现为升电量而无输出),排除故障后,按此按钮可重新启动。

3. 如工作电源太低,或不稳,有可能启动不了内部工作电源(表现为升电 量而无输出),待市电恢复正常后,可正常启动。

# <span id="page-14-0"></span>八、基本操作

#### 8.1 开机

该机采用了大屏幕液晶汉字显示。在每一屏的最下方都有一行提示条, 对当前的操作进行实时提示,因而使用操作极为方便,易于掌握。

开启总电源, 屏中会有"Loading ………"字样出现, 片刻后, 装置初 始化完成,液晶屏将显示主屏幕:

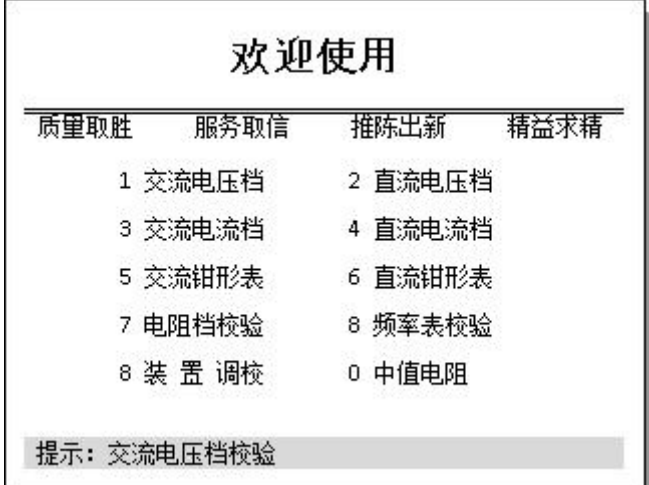

按数字键进入相应功能。

### 8.2 校表步骤

主屏幕中 1~8 选项为万用表的各档校验屏,其格式一致,操作方法相同。 这里以第一项"交流电压档"为例,介绍操作方法和步骤。

> —— 销售热线:400-060-1718 售后服务:027-87455183 –

<u> Nuhan Huavi Power Technology Co., Ltd.</u>

1. 选定万用表的被校档,按输出接线图正确接线。

2. 开启总电源开关, 按启动复位按钮, 屏幕将显示主屏幕。在主屏中, 初 始选项为"交流电压档",按 **hater**键,或直接按 1 键,屏幕将进入下一 屏(交流电压档校验屏),如下图。

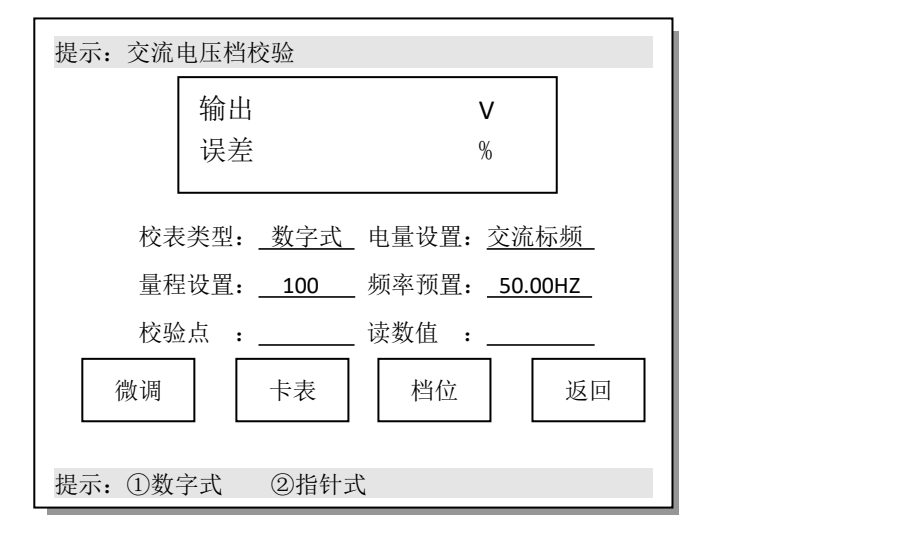

3. 屏中上半部分的显示窗中将显示输出的标准值和校验误差。光标只在下 半部分移动,在下列的各项设置中,根据屏中最下一行的提示,可分别作 以下设定:

校表类型:可根据被校表的类型选择数字式或指针式。

电量设置:可根据实际需要选择交流输出方式为标频或市频输出。一般 情况下为标准设置频率输出,当交流输出拍频(输出频率与电网频率之间 产生共振,使得校验仪的输出稳定性差)比较严重时,选择市频输出方式 (不能变频),可避免这种情况。

量程设置:指被校表的量程。输入方法为数字键加参量键。比如,欲校 量程为 100V 档, 则按  $\left[\begin{array}{cc} +1\\ 1 \end{array}\right]$   $\left[\begin{array}{cc} +10\\ 0 \end{array}\right]$   $\left[\begin{array}{cc} \frac{1}{2} & \frac{1}{2} \\ \frac{1}{2} & \frac{1}{2} \end{array}\right]$ 

频率预置:在工频范围(45HZ~65HZ)内改变输出频率。输入方法为数 字键加回车键。比如,欲设置当前输出频率为 55HZ,则按  $\left\lceil\frac{-1}{5}\right\rceil$   $\left\lceil\frac{-1}{5}\right\rceil$  Enter 键 即可。

校验点:设置被校表的检定点(直读数)。输入方法为数字键加回车键。 比如,欲校验 80V 这个点, 则按  $\boxed{8}$   $\boxed{10}$  Enter</mark> 键即可。操作之后, 装置即 有输出,同时被校表应有指示。

读数值:校验数字式表时,将被校表读数输入该处,屏中上方的方框中 即有该点的误差显示。输入方法为数字键加回车键。比如,此时被校表的 读数为 80.5V, 则按 8 <sup>+10</sup> <sup>-</sup> <sup>1</sup> - 5 Fanter 即可。指针式表无该项操作。

微调: 校指针式表时, 微调电量对准指针。将光标移至"微调"处, 按 相应数字键即可增减电量。对准指针后,即可在屏幕上方得到该点误差。

卡表:用于校验指针式表的指针转动的灵敏性。根据需要,按对应数字 键,可选择慢速、中速、快速作卡表试验。

档位:在此屏直接切换到万用表的其它量程。按回车键,会出现一下拉 框,按对应数字键,即可切换。切换后当前电量输出降为零。

返回:光标在此处,按回车键,即返回主屏幕。光标在屏中的除 "校 验点"外的任何位置, 按 |cr| 键, 亦可快速返回主屏幕。

特别提示: 校验自动量程电流档时, 为避免装置内部电容放电不充分而冲 击被校表,造成烧掉保险的情况,换量程前应短接被校表电流输入端。

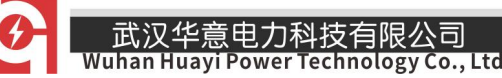

#### 8.3 装置调校

装置调校有三大功能:装置检定、装置校准和恢复标准。

1. 装置检定(检定部门对装置的准确度进行检测)

操作方法和步骤如下:

 $(1)$ 在主屏幕中,按  $\boxed{9}$  键 (或将光标移至"装置调校"前,再按回车键), 即进入下一屏(以交流电压档校验为例):

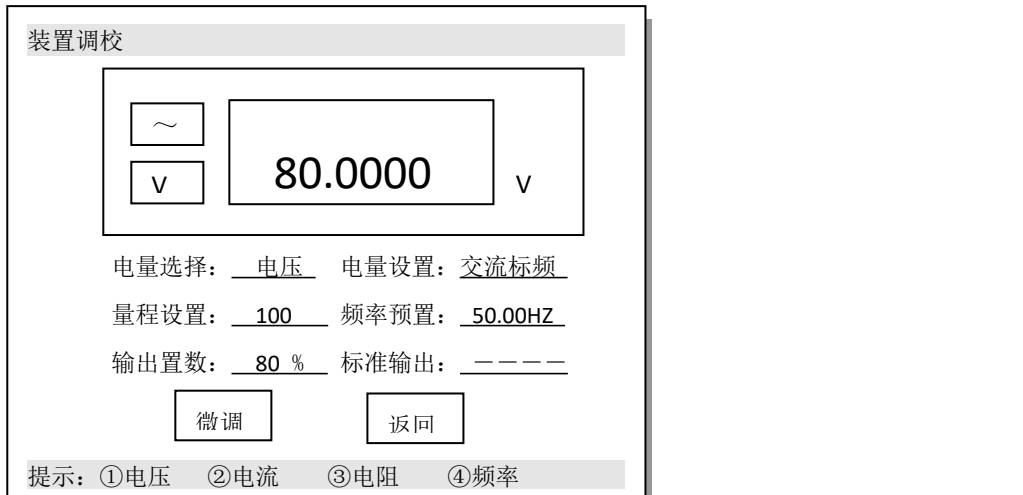

销售热线:400-060-1718

②屏中上半部分的显示窗中将显示输出的标准值。光标只在下半部分移 动,在下列的各项设置中,根据屏中最下一行的提示,可分别作以下设定:

电量选择:可根据提示选择输出电量类型 (电压、电流、电阻、频率)。

电量设置:可根据提示选择交流输出(交流输出有标频或市频输出两种 方式。一般情况下为标准设置频率输出,当交流输出拍频严重,输出频率 与电网频率之间产生共振,校验仪的输出稳定性差时,选择市频输出方式) 或直流输出。

量程设置:设定被检装置的基本量程(参见本册三、技术指示)。输入方

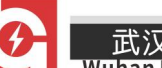

法为数字键加参量键。比如, [1] [10] [10] [v] 欲校装置的 100V 档, 则按 键即可。

频率预置:在工频范围(45HZ~65HZ)内改变输出频率。输入方法为数 字键加回车键。比如, 欲设置当前输出频率为 55HZ, 则按 [ -] [ -] Enter 键 即可。装置的初始设置频率为 50HZ。

输出置数:置数(百分数)调节输出。输入方法为数字键加回车键。比 如,欲校验当前量程 80%这个点, 则按 8 <sup>+10</sup> Enter 键即可。操作该步骤 之后,装置即有输出,装置的标准值显示在屏中的上方。

微调: 为方便读数, 可将光标移至"微调"处, 按相应数字键即可增减 电量,直到读取相关数据。

返回: 光标在此处, 按回车键, 即返回主屏幕。光标在屏中的除 "输 出置数"外的任何位置,按 |cm| 键,亦可快速返回主屏幕。

2. 校准

当装置的准确度超差,可通过软件调校的方法,对各基本量程(或输出 零点,或输出满度,或显示滴度)进行校准(未经许可,非 专业人士不得擅自调校,否则,后果自负)。

操作方法和步骤如下(以交流电流档校验为例):

 $(1)$ 在主屏幕中,将光标移至"装置调校"前,按住  $\vert \text{cr} \vert$  键 $(\text{g})$   $1 \sim$  2 秒), 则进入调校屏。其界面与上图相似,只是在屏的中间位置多了几个字符(不 同的字符,对应不同的调节量。AZ,表示输出零点;AS,表示输出满度;

KS,表示显示满度;Z,表示显示零点)。

②屏中上半部分的显示窗中将显示输出的标准值。光标只在下半部分移 动,在下列的各项设置中,根据屏中最下一行的提示,可分别作以下设定:

电量选择:可根据提示选择输出电量类型 (电压、电流、电阻、频率)。

电量设置: 可根据提示选择交流输出或直流输出。

量程设置:设定被检装置的基本量程。输入方法为数字键加参量键。比 如,欲校装置的 1A 档, 则按 [1] A 键即可。

频率预置:一般保持装置的初始设置标频 50HZ。

输出置数: 置数(百分数)调节输出。输入方法为数字键加回车键。

I. 零点校准。将光标移至"输出置数"前,按 <sup>[10] Enter</sup> 键, 观察输 出零点和显示零点。需要校准的话,将光标移至"校准"前,按 |※||※| 可 增减源输出的零点;按双重功能键,可增减显示的零点。也可先在 "标准 输出"处,输入标准值(数字键加回车键)后,将光标移至"校准"处, 按回车键,进行自动校准。

II. 满度校准。将光标移至"输出置数"前, 按 <sup>+1 +10</sup> +10 hater 键, 观察输出(是否偏离额定输出太多)和显示值(是否与输出值相符)。需要校 准的话,将光标移至"校准"前,按 <mark>※ | ※</mark> 可增减源的输出量;按双重 功能键,可增减标准显示值。也可先在 "标准输出"处,输入标准值(数 字键加回车键)后,将光标移至"校准"处,按回车键,进行自动校准。

返回: 光标在此处, 按回车键, 即返回主屏幕。光标在屏中的除 "输 19 售后服务:027-87455183 —

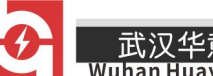

出置数"外的任何位置,按 键,亦可快速返回主屏幕。

#### 恢复标准

如果装置受到强烈干扰,出现标准丢失(表现为操作、输出正常,而标 准显示出现粗大偏差、或乱码、或标准显示为"00000"),或是在进行校正 时调错、调乱,造成标准偏差太大,这时就必须恢复标准,可将装置的标 准恢复到出厂时的状态:

在主屏幕中,将光标移至"装置调校"前,按住" 同"键,即可进入恢 复系数状态,屏中提示条闪烁结束,关机后,重新开机,即可恢复(标准) 系数。

#### 8.4 钳形表的校验

1. 本装置配一标准测试线圈,专门用于校验钳形表。校验时,只需将测试 线圈接入装置的输出端口, 再将被校钳形表卡住线圈的"钳口", 然后根据 实际需求选择进入"交流钳形表"或"直流钳形表"校验屏即可,其余的 操作步骤与其它档的校验一致。

2. 本标准测试线圈将实际输出电流放大 50 倍,即相对于装置的基本电流 量程,流经线圈"钳口"的电流依次为:

5mA(0.1mA)、100mA(2mA)、500mA(10mA)、1250mA(25mA)、5A(0.1A)、 50A(1A)、250A(5A)、1000A(20A)

注:括号内为装置电流的基本量程;交流没有 2mA、0.1mA 基本量程。

3. 当校验钳形表, 在设置"量程设置"、"校验点"时, 均只需输入被校 20 — 销售热线:400-060-1718 售后服务:027-87455183 —

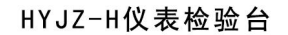

钳形表的参数。"读数值"为通过被校钳形表的读数值。所得误差为所校钳 形表的误差,勿需换算。

4. 本标准测试线圈是参考美国 FLUKE 公司的标准测试线圈原理,经多次试 验,并与国际规定的标准线圈进行比对,精心制作而成,附加误差为±0.1%。 5. 校验时,普通钳形表因卡放位置不同造成的误差不同是由其本身漏磁造 成的,跟标准线圈无关。

#### <span id="page-21-0"></span>九、使用注意事项

1. 严格按接线图接线输出。

2. 校表时,装置所选校验档一定要与被校表的检定档一致,以防电压短路、 电流开路,造成装置和被校表的损坏。

3. 校验自动量程电流档时,为避免装置内部电容放电不充分而冲击被校表, 造成烧掉保险的情况,换量程前应短接被校表电流输入端。

4. 装置后面有排热风扇。使用时,后面不要堆放杂物,保证排热通畅。

5. 本装置为精密仪器, 非专业人士切勿打开机箱。未经厂方允许, 任何人 不得随意调校装置标准。

6. 保证工作环境清洁,无腐蚀性气体,保持装置卫生。

7. 如装置受干扰出现异常情况(如死机,任何操作均无效),可关机后重 新开机再试。确属故障,请及时与华意电力联系。

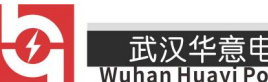

# <span id="page-22-0"></span>附录一、控制系统说明书

#### 1.1 系统要求

操作系统: WINDOWS XP/7/8/10

#### 1.2 安装软件

安装随机光盘上的联机控制软件 Setup.exe。

#### 1.3 联机软件操作说明

### 1.3.1 联机准备

使用随机配备的串口线或者 USB 转 232 连接线,连接电脑和设备。

#### 注意: 连接串口线或者 USB 转 232 连接线时, 设备应该是关机状态。

双击 windows 桌面上的快捷方式, 控制系统将运行到密码输入窗口, 如 下图所示:

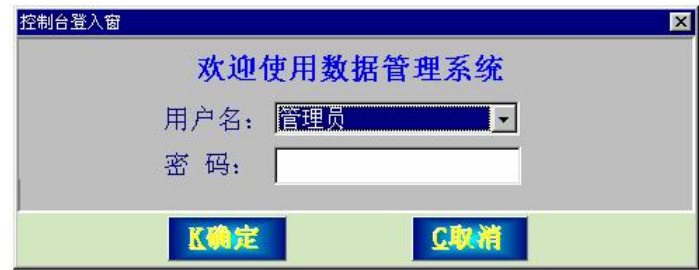

在首次安装并使用时,用户名为"管理员",密码为无,点按"确认" 按钮即进入控制系统。

点击"系统设置"和"通讯口参数设置…",在下面的窗口中设置串口:

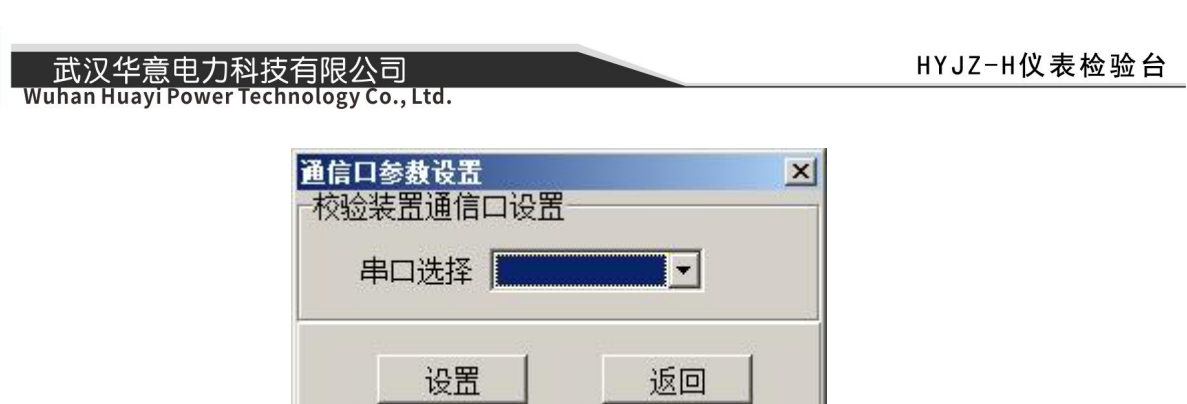

选择下拉列表里需要使用的串口号, 然后点击"设置"。

#### 1.3.2 开始联机

点按联机软件中的"联机操作"面板中的"开始联机"按钮,则本装置 屏幕中会出现"正在联机... "字样。

如下图所示:

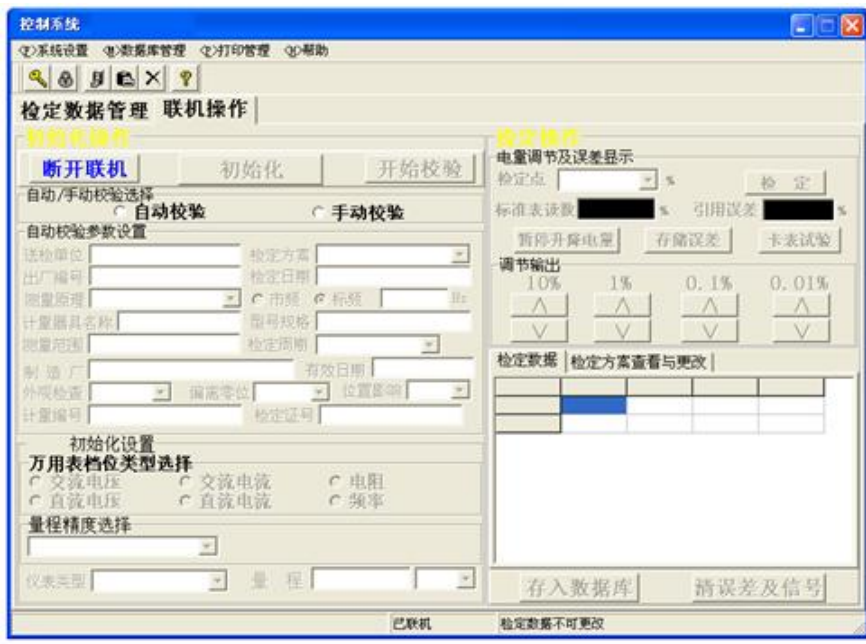

此时控制面板上的"开始联机"按钮会变为"断开联机",此时校验仪 已将控制权交给了计算机控制系统;现在可以在微机上进行自动或手动检 定万用表了。

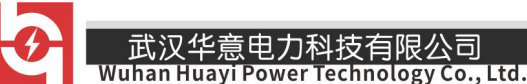

### 1.3.3 选择校表方式

已正确联机后,首先要确定校表方式为手动或自动校表方式,可在"初 始化操作"框中选择。

当选择手动校表方式时,在其上方和底部的选择框和"初始化"按钮会 由灰变为可操作。 如下图所示:

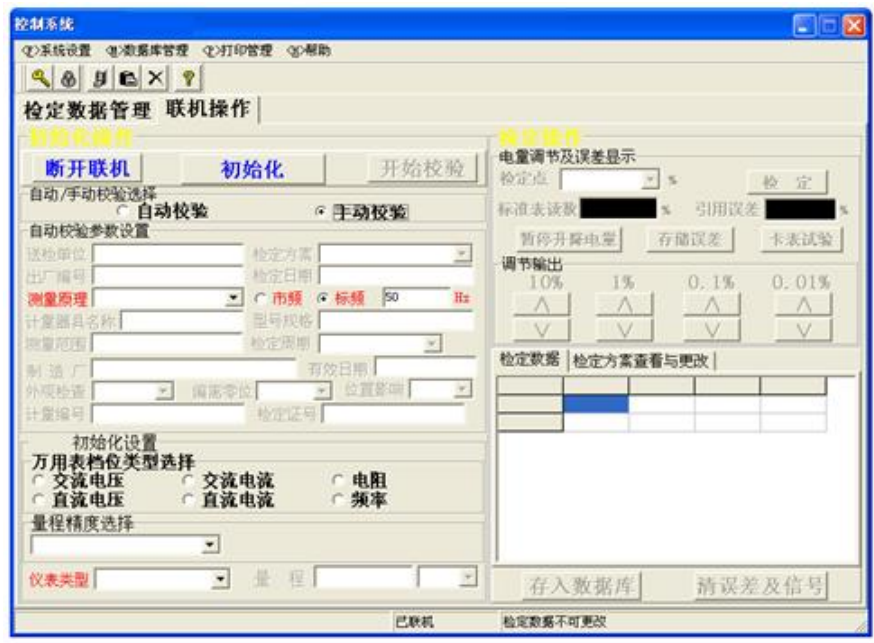

当选择自动校表方式时,在其上方"初始化 BD-4W"按钮会由灰变为可 操作,并且会自动将当前数据库记录中的参数填入"自动校验参数设置" 中,因为自动校表需要保存数据库信息。

如下图所示:

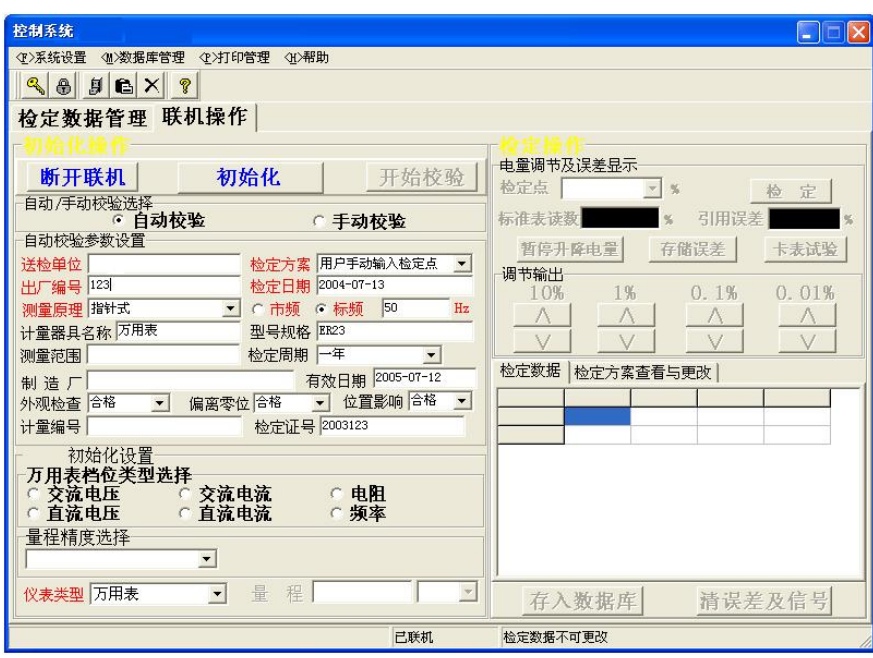

也可在"送检单位"和"仪表编号"输入一个新的万用表的编号。在自 动校表方式中有一个"检验方案"选择框, 控制系统预存有 9 个校验方案 (可在"校验操作"下的"校验方案快速查看"中得到具体的校验点),如 果这 9 个校验方案都不满意,还可选择 "自定义... "校验(自定义校验方 式可在"检定方案查看与更改"中定位并更改)或"用户手动输入检定点" 校验。"仪表类型"选择框中可以选择"万用表"、"钳形表"或"其它类型", 如果要检定电压、电流或电阻表,建议选择"其它类型";"测量原理"选 择框中可以选择"指针式"或"数字式",因为这两个表的国家检定规程不 一样,指针式仪表采用引用误差而数字式仪表采用相对误差,所以要选择 正确的测量原理。并且在选择了"数字式"后,被试表的显示值要输入到 "被试表读数"输入框中才可计算相对误差。

注:只有选择"自动校验"校表方式,校表的档位和校验点的误差才可 存入数据库。

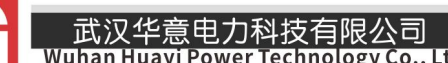

#### 1.3.4 初始化校验仪

在"初始化设置"框中选择好"档位类型"、选择"量程精度"、输入恰 当的"档位量程"和选择正确的单位后,可点按"初始化"按钮,控制系 统会自动将"初始化设置"框中各项值送校验仪进行初始化操作。

如下图所示:

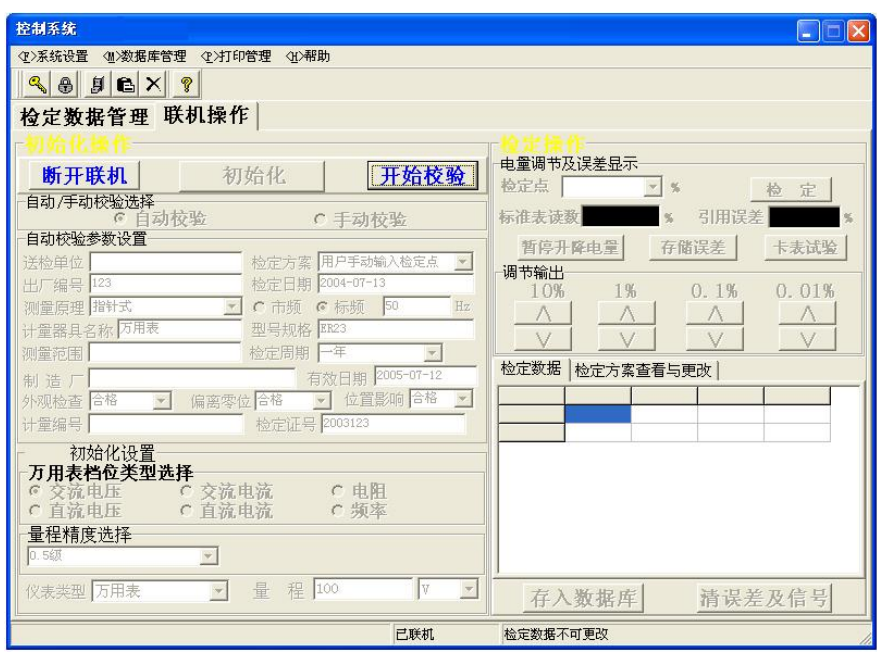

#### 1.3.5 校表过程

当万用表档位设置成与初始化设置相对应的地方,并且对好了极性后 就可以进行校验了。

首先,点按"开始校验"按钮,这时"校验操作"框由灰变为可调节, 并且在零点处采样并显示误差,这时只要点按"卡表试验"就可对万用表 进行卡表试验。

如下图所示:

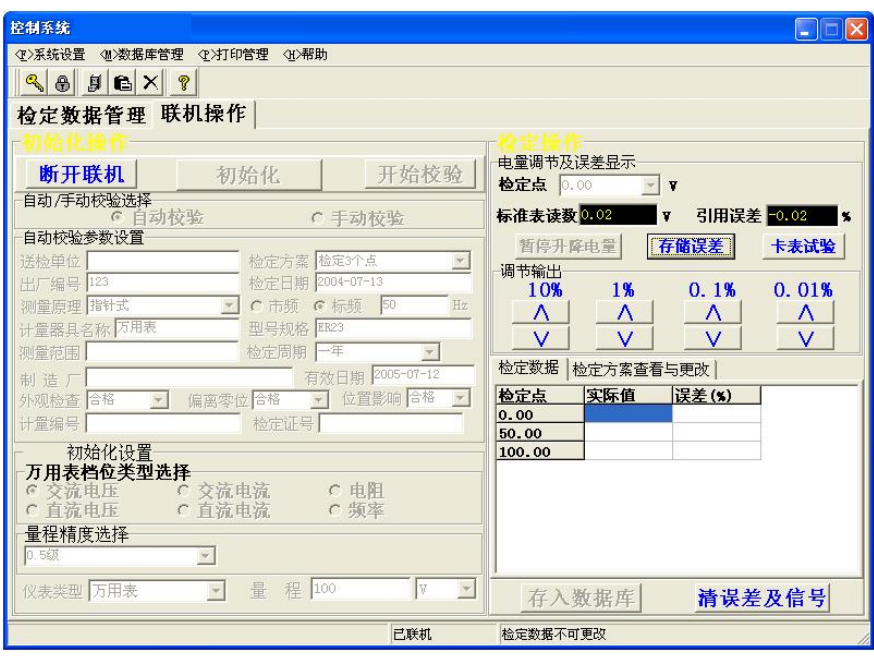

如果为手动校验或用户手动输入检定点校验,具体校表过程为: 先在 "校验点"输入框中输入想要校验的点(实际值);然后点按"校验"按钮, 则控制系统自动会将电参量升到指定的校验点;当快要达到校验点时, 控 制系统会自动进入缓升阶段, 电参量以 0.05%的步进值升电参量; 如果电 参量与万用表指针相差很远,还可点按"调节输出"框中相应的步进升降 电量按钮,当万用表指针正好打在校验点设置值时,马上点按"暂停升降 电量"按钮,系统会停止缓升电量,并不停的出误差:这时可以点按"存 储误差"按钮,将校验点、实际输出及误差显示到"校验数据"表中,如 果想校验其它点,则可按照上述步骤逐点校验。

如果为自动校验,则校验过程更加简单(不是按自定义校验):首先, 控制系统自动会校验零点并实时出误差,这时只要点按"存储误差"按钮 就会将零点误差显示在"校验数据"表中;存储零点误差后,控制系统会 自动升到下一校验点,当快要达到校验点,控制系统自动会进入缓升/缓降

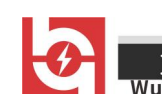

Technology Co., Ltd.

阶段,电参量以 0.01%的步进值缓升/缓降电参量。

如下图所示:

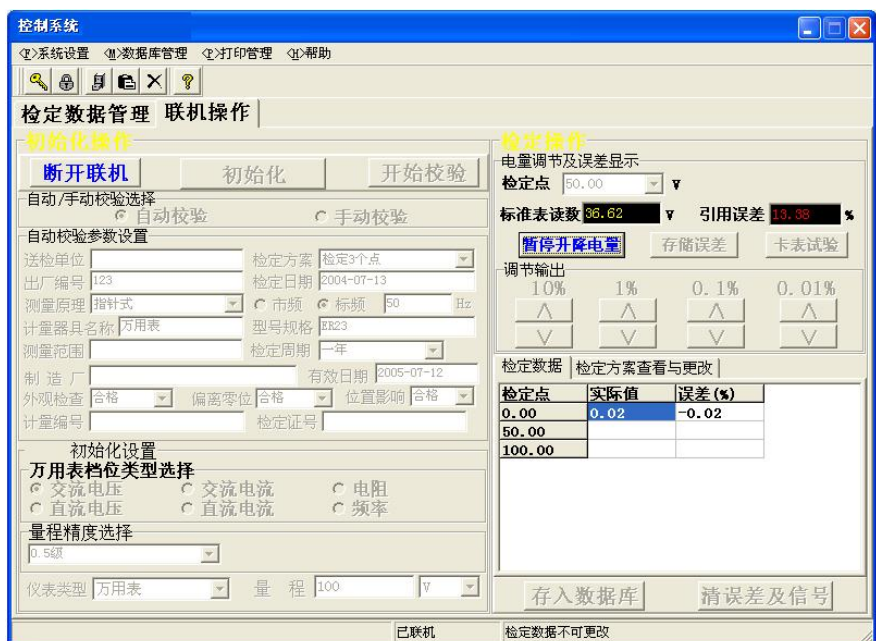

如果电参量与万用表指针正好对准校验点时,马上点按"暂停升降电量" 按钮,则控制系统停止对电量的缓升缓降过程。

如下图所示:

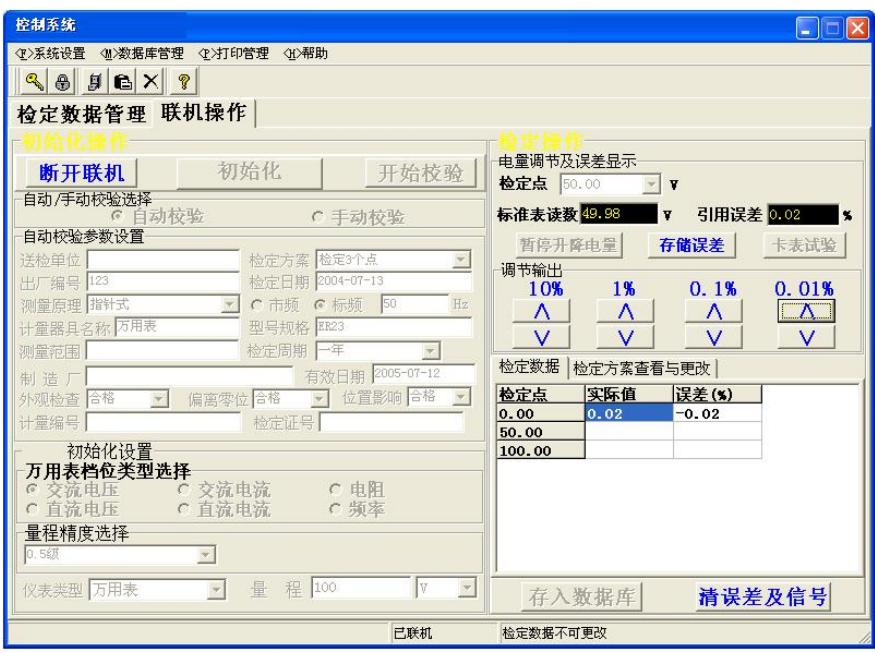

此时点按"存储误差"按钮,则控制系统会将校验点、实值输出及误差 显示到"校验数据"表中;存储误差后控制系统又会自动缓升/缓降至下一 校验点,其它校验点以此类推。

如果为自动校验,并且选择了"自定义... "校验方案,则校表过程与 自动校验过程一样。

注:如果在校验完一块万用表的某个档位后,又想再校同一块万用表的 不同档位,则可先点按"清误差及信号",控制系统自动会将电参量降为零, 并清空上一块"检验数据"表中的显示值,如下图所示:

Power Technology Co., Ltd.

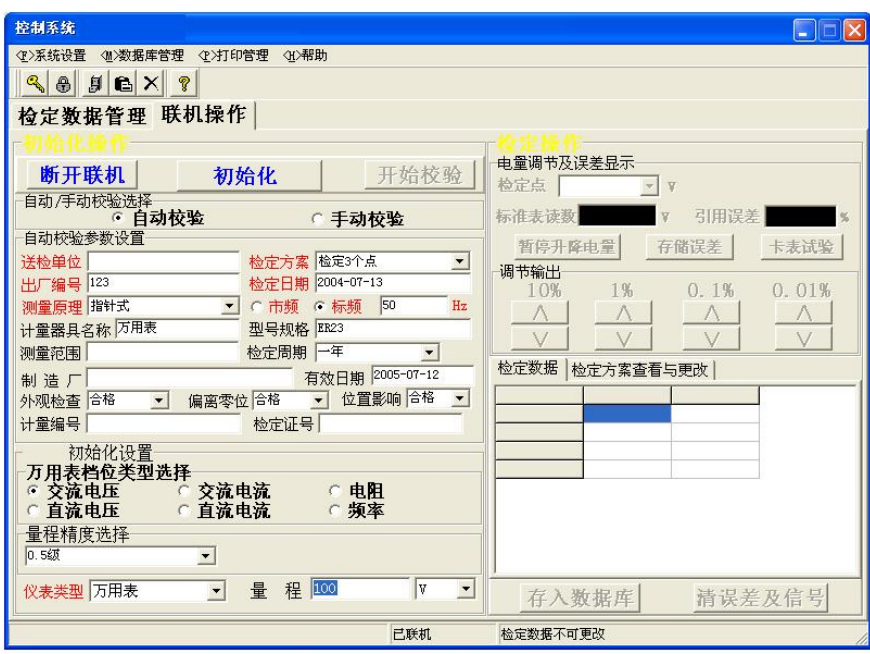

然后选择档位输入量程后执行"初始化"后,即可开始校验。

# 1.3.6 存入数据库

如果为自动校验方式并且将所有校验点校验完毕,则控制系统会弹出如 下图所示提示窗:

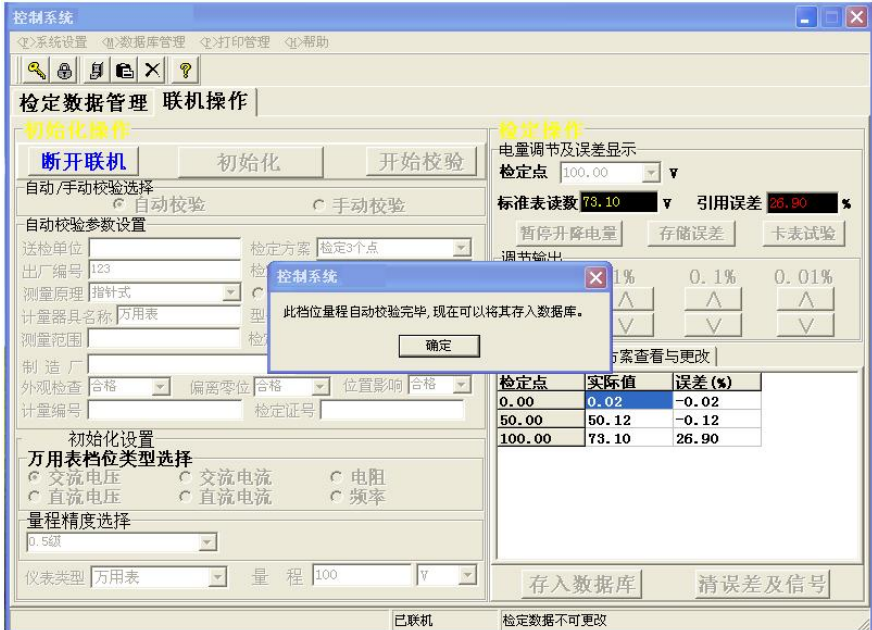

说明此档位检定完毕,点按"确定"按钮,"存入数据库"按钮会由灰 变为可点击,如下图所示:

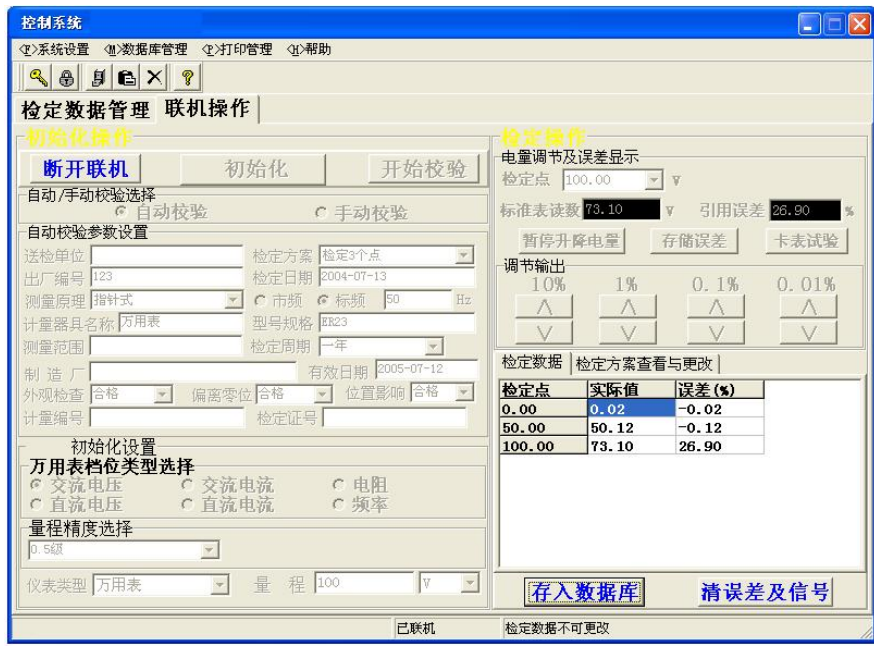

这时可以点按"存入数据库"按钮,控制系统将会自动将参数设置、档 位量程及校验点误差等信息存入数据库文件中。

#### 1.3.7 断开联机

如果校验完一块万用表,则需要点按"断开联机"按扭,当断开联机执 行时,控制系统首先会将校验仪的电参量缓降至零,然后才断开联机。断 开联机后,校验仪重新获得控制权,计算机不再对校验仪拥有控制权。如 果想再校验万用表,则要按上述几个步骤依次执行。

注:断开联机执行后,控制系统会将检定的误差清除,如果检定的当前 档位想保存的话,一定要先存入数据库再作断开联机操作。

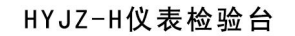

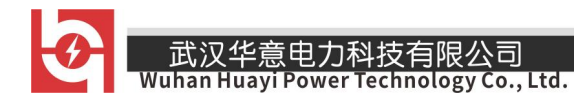

# 4.数据库操作

数据库界面如下:

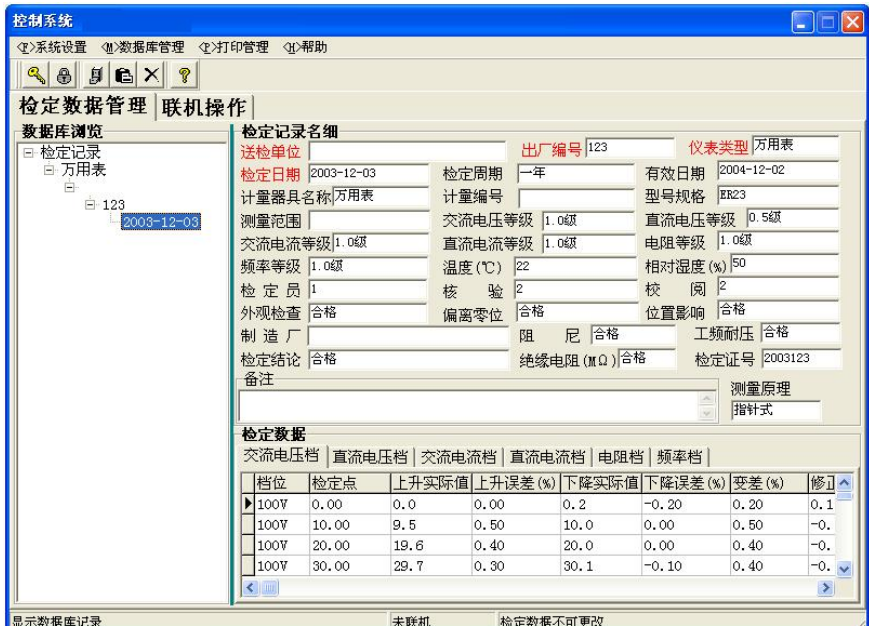

主数据库浏览按照"仪表类型"、"送检单位"、"出厂编号"和"检定日 期"来逐步细化定位一条记录。

#### 4.1 数据库的备份

由于数据库文件要经常使用,为了有效地保护好数据库资源,您应该养 成定期备份数据库的习惯。具体操作为:执行主菜单中"数据库管理"菜 单中的"备份... "命令,控制系统会弹出如下图所示备份数据库文件输 入框,您只要打开相应的备份路径,然后键入您所想要的备份名,即可将 当前数据库保存起来,供以后恢复之用。

备份视窗如图:

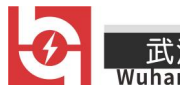

Wuhan Huayi Power Technology Co., Ltd.

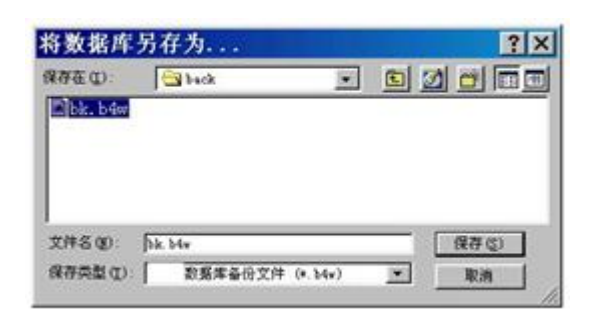

### 4.2 数据库的恢复

如果您以前已经将数据库备份过一次,则只要执行主菜单中"数据库管 理"菜单中的"恢复... "命令,系统会自动弹出一数据库恢复视窗, 您 只要找到原先备份的文件路径后选择取该文件即可将原先的数据记录添加 到数据库中。

恢复视窗如图:

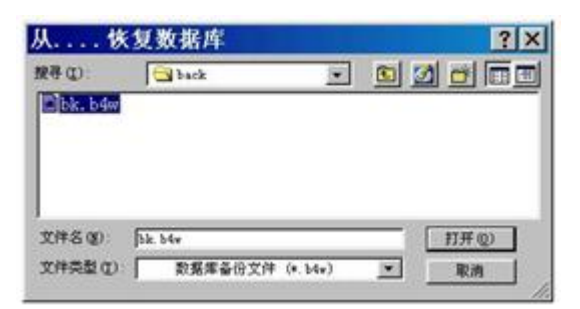

# 4.3 数据库的删除

随着校验万用表块数的增加,数据库的记录数也越来越多,自然会使得 控制系统数据库管理面板中的数据项也越来越多,如果觉得数据项太多, 您这时可以考虑先将数据库备份一次,然后删除数据库以清洁控制系统的 显示窗和更好地对数据库操作。

可通过执行主菜单中的"数据库管理"菜单中的"删除... "命令, 控

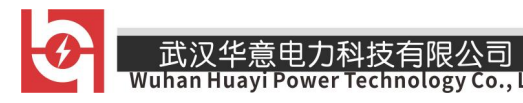

制系统会弹出如下数据库删除窗:

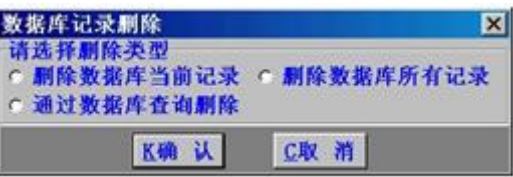

只要选择相应的删除选项,然后点按"确认"按钮即可将满足条件的数 据库记录删除。

#### 4.4 数据记录的更改和增加

如果您想更改数据库记录中的某些字段值或要增加新的万用表记录,可 通过执行主菜单中的"数据库管理"菜单中的"增加与更改... "命令来 实现。

数据记录更改和增加视窗如输图:

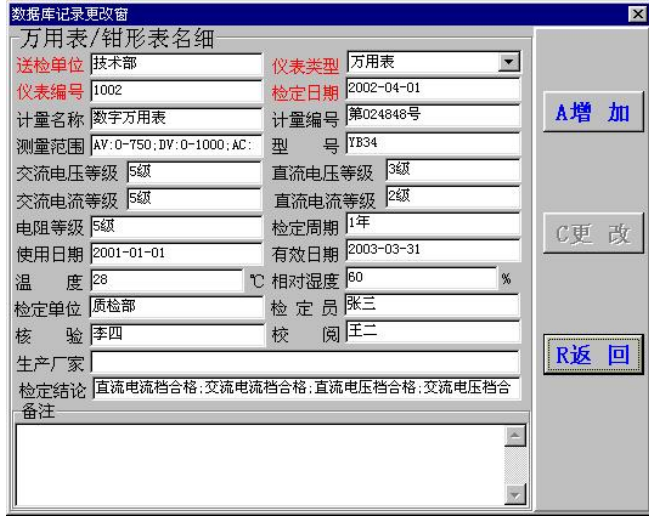

### 4.5 数据库的查询

如果您觉得数据项的显示太多,则可通过主菜单中的"数据库管理"菜 单中"查询..."菜单,系统会弹出如下图所示的查询窗:

> - 销售热线:400-060-1718 售后服务:027-87455183 –

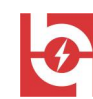

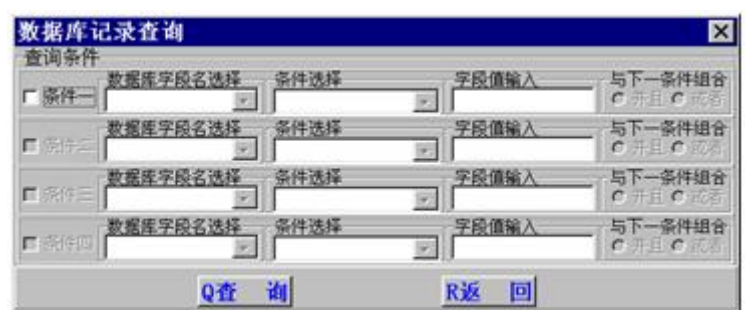

您只要选择好查询条件执行一次"查询"操作即可。如下图所示:

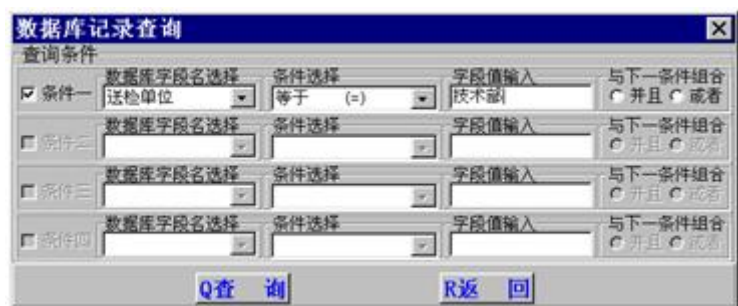

#### 5.数据库的打印

数据库打印分为"打印检定证书"、"打印检定记录"和"打印检定计划"。

### 5.1 打印检定证书

### ①预览并打印所有检定证书

如果想将数据库中所有证书报表输出,可运行主菜单中的"打印管理" 菜单中的"打印检定证书"子菜单下的"预览并打印所有检定证书"菜单。

### ②预览并打印当前检定证书

如果要将数据库当前记录报表输出,可运行主菜单中的"打印管理"菜 单中的"打印检定证书"子菜单下的"预览并打印当前检定证书"菜单。

# ③预览并打印查询到的检定证书

如果想报表输出特定的万用表记录,可以先对数据库进行查询操作之后, 再运行主菜单中的"打印管理"菜单中的"打印检定证书"子菜单下的"预 览并打印杳询到的检定证书"菜单,控制系统会将"数据库浏览"框中显 示的记录打印输出。

### ④打印证书时检定员由系统自动打印

系统默认为打印证书时由手工签名检定员、核验、校阅,如果想直接加 盖章印生效,可运行主菜单中的"打印管理"菜单中的"打印检定证书" 子菜单下的"打印证书时检定员由系统自动打印"菜单,运行后使其菜单 前显示一个"√"即可。

#### 5.2 打印检定记录

#### ①打印所有记录

如果想将数据库中所有记录报表输出,可运行主菜单中的"打印管理" 菜单中的"打印所有记录"菜单。

#### ②预览并打印当前记录

如果要将数据库当前记录报表输出,可运行主菜单中的"打印管理"菜 单中的"打印当前记录"菜单。

#### ③打印查询到的记录

如果想报表输出特定的万用表记录,可以先对数据库进行查询操作之后, 再运行主菜单中的"打印管理"菜单中的"打印查询到的记录"菜单,控 制系统会将"数据库浏览"框中显示的记录打印输出。

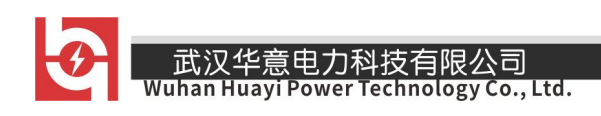

# 5.3 打印检定计划

如果想得到近期将有哪些表到有效期的清单,运行主菜单中的"打印管 理"菜单中的"打印检定计划"菜单,系统会弹出如下有效期范围输入窗:

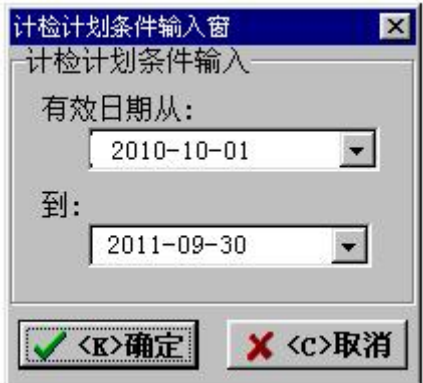

输入好有效期范围后点按"确定"按钮系统将会自动显示一张检定计划 清单如下图:

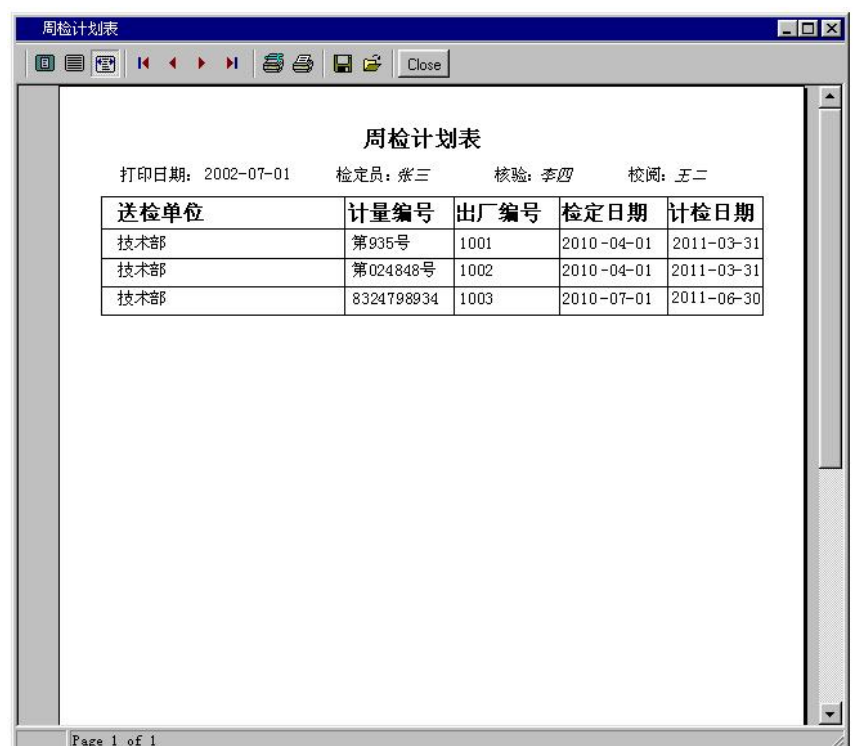

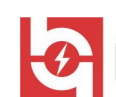

#### 6.系统权限设置

如果您是管理员(系统默认为第一个使用者为管理员),并且希望限制 其他用户的一些权限(如对数据库的删除、更改等), 您可以通过"控制" 菜单下的"权限设置…"来打开如下所示窗口,在这里您可以增加、删除、 修改用户和权限。

注:只有通过"管理员"进入系统者才具有系统权限设置权。

权限设置如图:

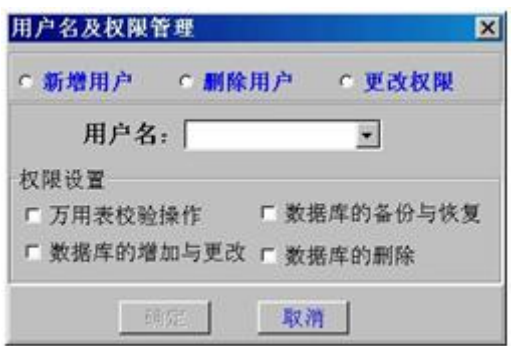

只要选择想要操作的方式如"新增用户",然后在用户名中选择或输入 用户名,再在"权限设置"框中选择一个或几个权限的组合,如下图所示:

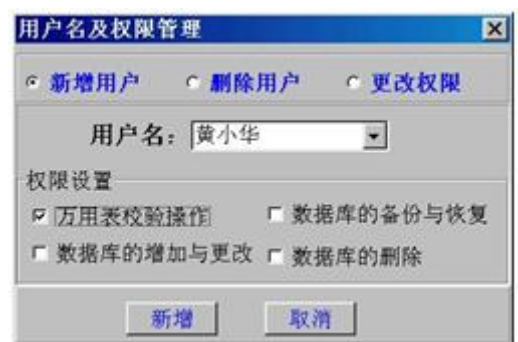

注:新增用户后,在下一次以新增的用户名进入控制系统时密码为空, 您可以在进入控制系统后更改密码。

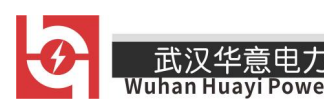

#### 7.用户密码设置

系统默认为新用户没有设置密码,当你以新用户的身份进入系统时,在 密码登入窗的密码输入框中可不输入任何字符即可进入系统。如果您不想 其它用户以您的身份进入系统,那最好为自己设置个人密码。

密码设置窗如图:

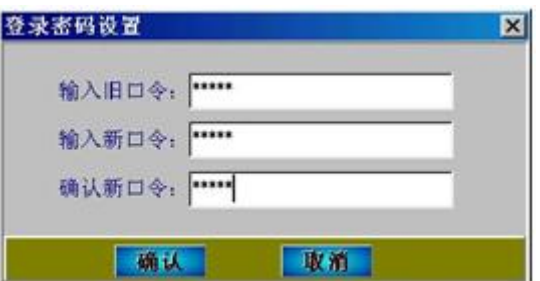

#### 8.帮助

如果你在使用本控制系统过程中碰到难题,本系统的帮助子系统能够你 解决大部分问题。而且在帮助子系统中,我们还为你举了一个检定万用表 的电压档的校表实例,希望对您有所帮助。

# ELECTRICAL PRODUCTS

Provide first-class electrical measurement products

# 全国统一热线: 400-060-1718

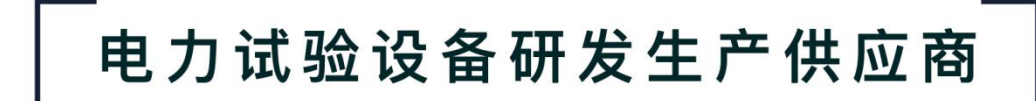

ELECTRIC TEST EQUIPMENTS R&D MANUFACTURER

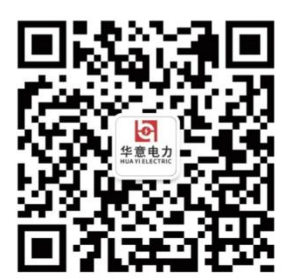

#### 武汉华意电力科技有限公司 Wuhan Huayi Power Technology Co., Ltd.

↓ 售前: 027-87455965 售后: 027-87455183

- www.wh-huayi.com
- M whhuayi@126.com

● 武汉市东湖新技术开发区高新四路 40 号葛洲坝(集团)太阳城工业园 11 栋

www.wh-huayi.com